#### Integration von Swing-basierten Java-Anwendungen in Notes 8 **Entwicklercamp 2009**

Karsten Lehmann, Tammo Riedinger

Geschäftsführer, Mindoo GmbH

## Agenda

- **Motivation** 
	- Vorteile und Nachteile der Integration in Lotus Notes 8
- **Integrationsszenarien** 
	- **Integration in Benutzerinterface**
	- **Datenintegration**
	- **Interaktion mit anderen Komponenten**
- **Beispielszenario**
- Schritt für Schritt
	- ▶ Eclipse-Plugin erstellen
	- **Toolbars und Menüs definieren**
	- **Erweiterung zu Composite Application-Komponente**

#### **Motivation**

- Der neue Lotus Notes-Client ermöglicht die Integration bestehender Anwendungen in einer gemeinsamen Anwendungsoberfläche
- **Dies kann die zentrale Pflege der Anwendungen vereinfachen**
- Zudem bietet der Notes-Client eine Infrastruktur, mit der solche bestehenden Anwendungen erweitert werden und miteinander interagieren können
- Dieser Vortrag konzentriert sich auf die Integration bestehender Java-Anwendungen in Lotus Notes R8

## Vorteile und Nachteile der Integration in Lotus Notes 8

#### **Vorteile:**

- Zentrale, einheitliche Anwendungsinstallation und Updatefähigkeit
- Sicherheit in der Verteilung und Zugriffssteuerung
- Erweiterung des Notes-Benutzerinterfaces mittels Standard-Eclipse-Extension **Points**
- Größere Akzeptanz bei Nutzern durch vereinheitlichte Oberfläche
- Direkter Daten- und Nachrichtentransfer zum Client
	- und dies sogar zu anderen Komponenten von Drittherstellern
- bei Anwendungen mit Notes-API-Zugriff: Vermeidung von Konfigurationsproblemen aufgrund unterschiedlicher Lotus Notes-Installationsvarianten

#### **Nachteile:**

- ▶ Single Point of Failure
- Flexibilität bei der parallelen Nutzung von Anwendungen ist geringer (Aufteilung auf virtuelle Desktops)
- **Erhöhter Speicherverbrauch gegenüber Lotus Notes Basic Client**

#### Durch diesen Vortrag dargestellter Ansatz

- **Entwicklung von Eclipse-Plugins, aber Wiederverwendung von** bestehendem Code
- **Häufig ist bereits Code vorhanden; Reimplementierung zu** aufwändig/teuer
- schrittweise Umwandlung ist erwünscht

#### Konzepte zur visuellen Integration: Re-Parenting

#### **Fenster Re-Parenting**

- Beispiel: alter Notes-Client innerhalb des Lotus Notes Standard Clients R8
- Das komplette Benutzerinterface wird ohne Anpassungen in den Client eingebettet
- Kein Zugriff auf Sourcen/keine Änderungen an bestehender Anwendung nötig
- Interaktionsmöglichkeiten sind beschränkt und abhängig von den Eigenschaften der bestehender Anwendung
- Applikationen können zur Open-List vom Client hinzugefügt und normal von dort aus gestartet werden
- Ansatz funktioniert für so gut wie jede Anwendung (in der Windows-Welt)
	- Applikationen, die mehrere top-level Fenster öffnen sind problematisch
	- Ebenso sind Applikationen problematisch, die schlecht auf Größenänderung ihrer Fenster reagieren

#### Technologie: Fenster Re-Parenting

DEMO

## Konzepte zur visuellen Integration: OLE/COM

#### **DLE/COM-Embedding**

- ▶ Beispiel: Excel/Word/Internet Explorer einbetten
- **DIE-Embedding von ActiveX-Controls wird von Eclipse unterstützt**
- **Integration:** Direkte Ansteuerung von Funktionen und Datenaustausch, Abfangen von Events (z.B. Anklicken von Elementen im Browser)
- **Nachteile:** 
	- Windows only
	- Instabil z.B. bei Verwendung von Office-Komponenten

#### Technologie: OLE/COM

# DEMO

### Konzepte zur visuellen Integration: Java-Elemente

#### **Einbindung vorhandener Java-Elemente**

- Hoher Integrationsgrad, weil gleiche Programmiersprache und Runtime (JVM)
- ▶ Vorteile:
	- Direkter Datenaustausch, direkte Funktionsaufrufe
	- Änderung durch Klassenvererbung
- Ausprägungen:
	- Re-Parenting (komplettes Java-Fenster inkl. Menüleiste einbetten)
	- Komponenten (z.B. HTML-Editor)
	- Eclipse-Plugin (standardisierter Weg, direkte Nutzung der Eclipse-Infrastruktur, wiederum erweiterbar durch fremde Plugins)

#### Unsere Aufgabe

- Eigenständige Swing-Applikation liegt vor und soll schrittweise in den Notes-Client integriert werden
- Das Vorgehen wurde u.a. bereits von uns umgesetzt bei der Software MindPlan für unseren Partner Haus Weilgut

## Integrationsbeispiel: MindPlan

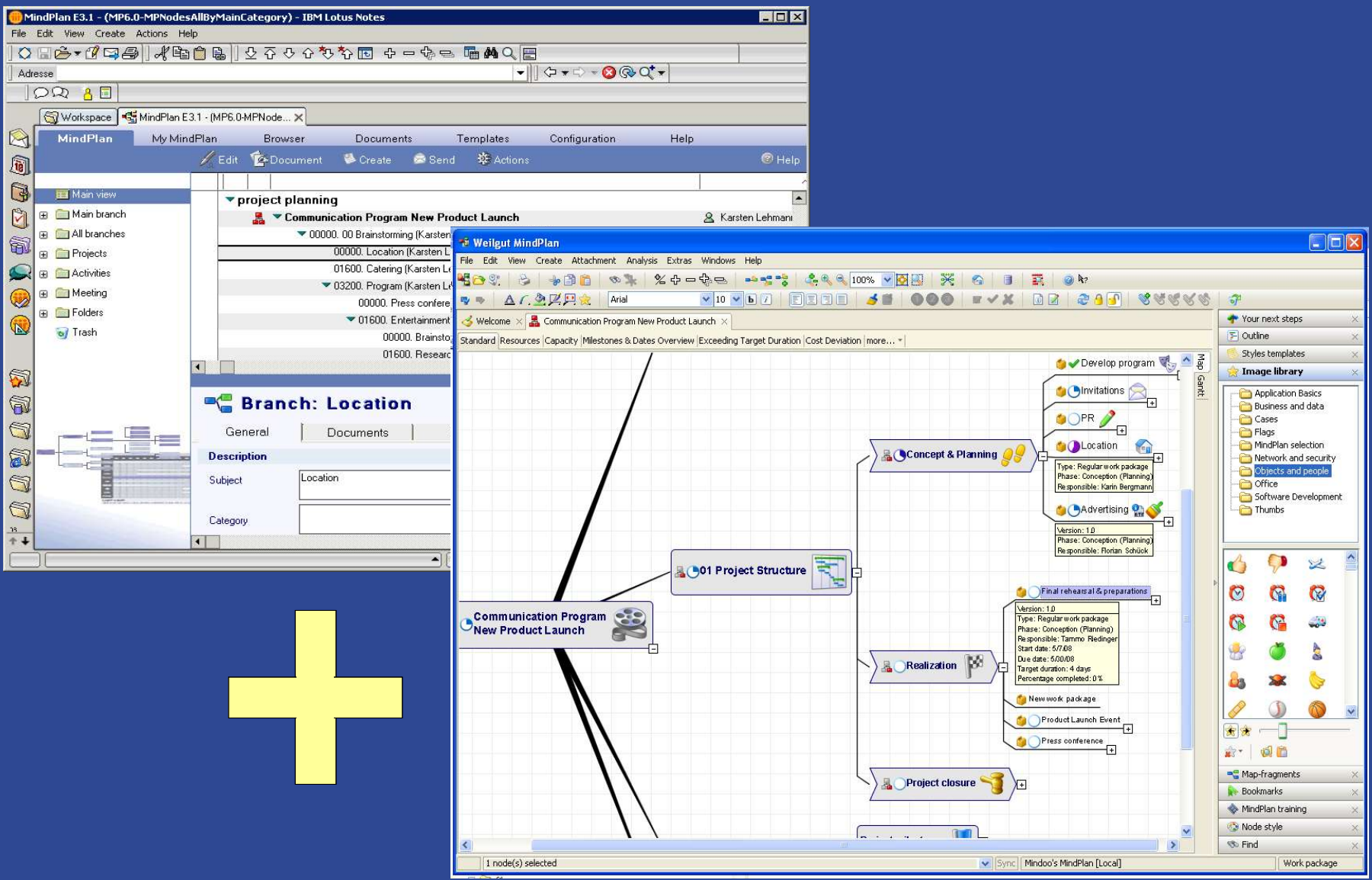

#### Integrationsbeispiel: MindPlan

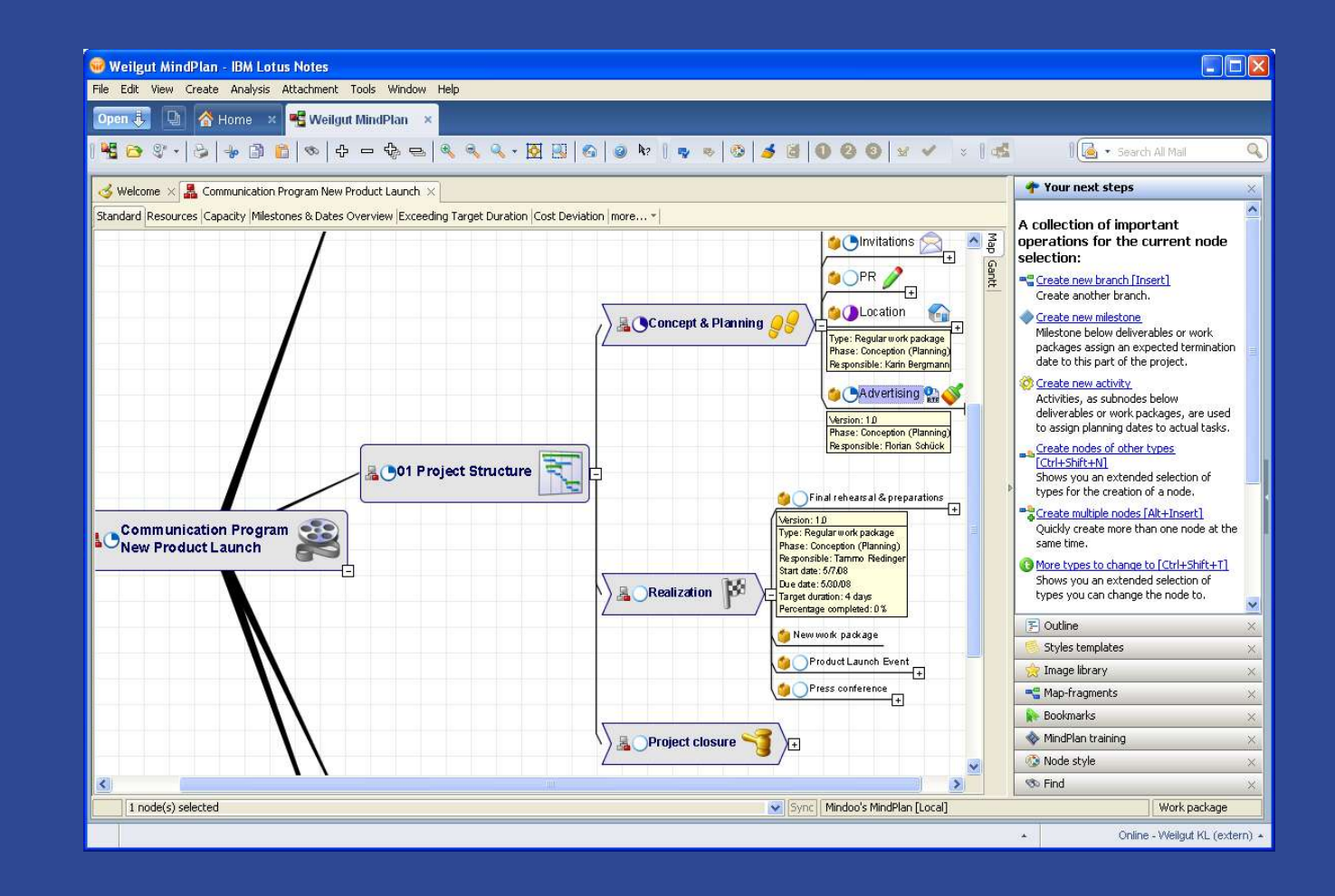

#### MindPlan live

# DEMO

#### **Motivation**

- **Wie haben wir dies erreicht?** 
	- $\triangleright$  Lesen, lesen, lesen über Eclipse und Expeditor
	- Mit großem Durchhaltevermögen und natürlich viel Kaffee!

#### Wie können Sie dies schaffen?

- Wir versuchen Ihnen mit einer Sammlung nützlicher Dinge zu helfen, die wir Ihnen zu dieser Präsentation zur Verfügung stellen
	- Auflistung einiger wichtiger Eclipse/Expeditor Extension Points
	- Quellcode, der einige Dinge im Detail zeigt (anhand von einfachen Beispielen)
	- Link-Liste zu nützlicher Dokumentation und Einstiegspunkten
- Wahrscheinlich ebenso mit viel Kaffee!

## Integration  $-$  UI (1)

- **Perspective**
- **U** ViewPart
- **Menüs/Toolbars**
- **Extension Points erweitern und anbieten, z.B.** 
	- **Eintrag in Open-Liste vom Lotus Notes Client**
	- **Aktionen zu Lotus Notes Java Views ergänzen**
	- Kontextmenü der Mail-Datenbank erweitern
	- **Elemente in der Lotus Notes Client Sidebar und vieles mehr (siehe Eclipse- und** Expeditor-Dokumentation)
	- Livetext vom Lotus Notes Client unterstützen
	- Neue Extension Points für Plugins von Drittanbietern einführen!

## Integration  $-$  UI (2)

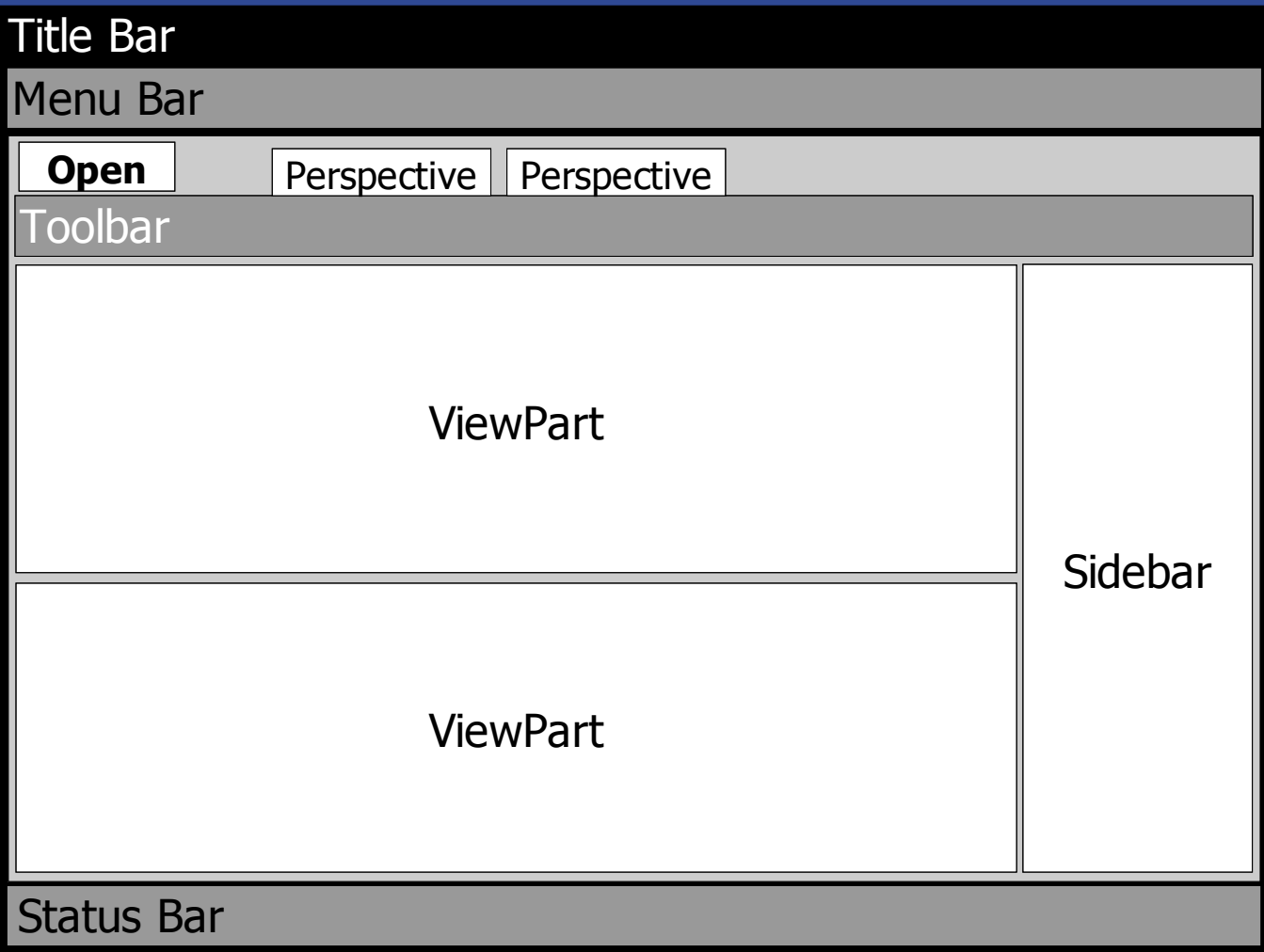

## Integration  $-$  UI (3)

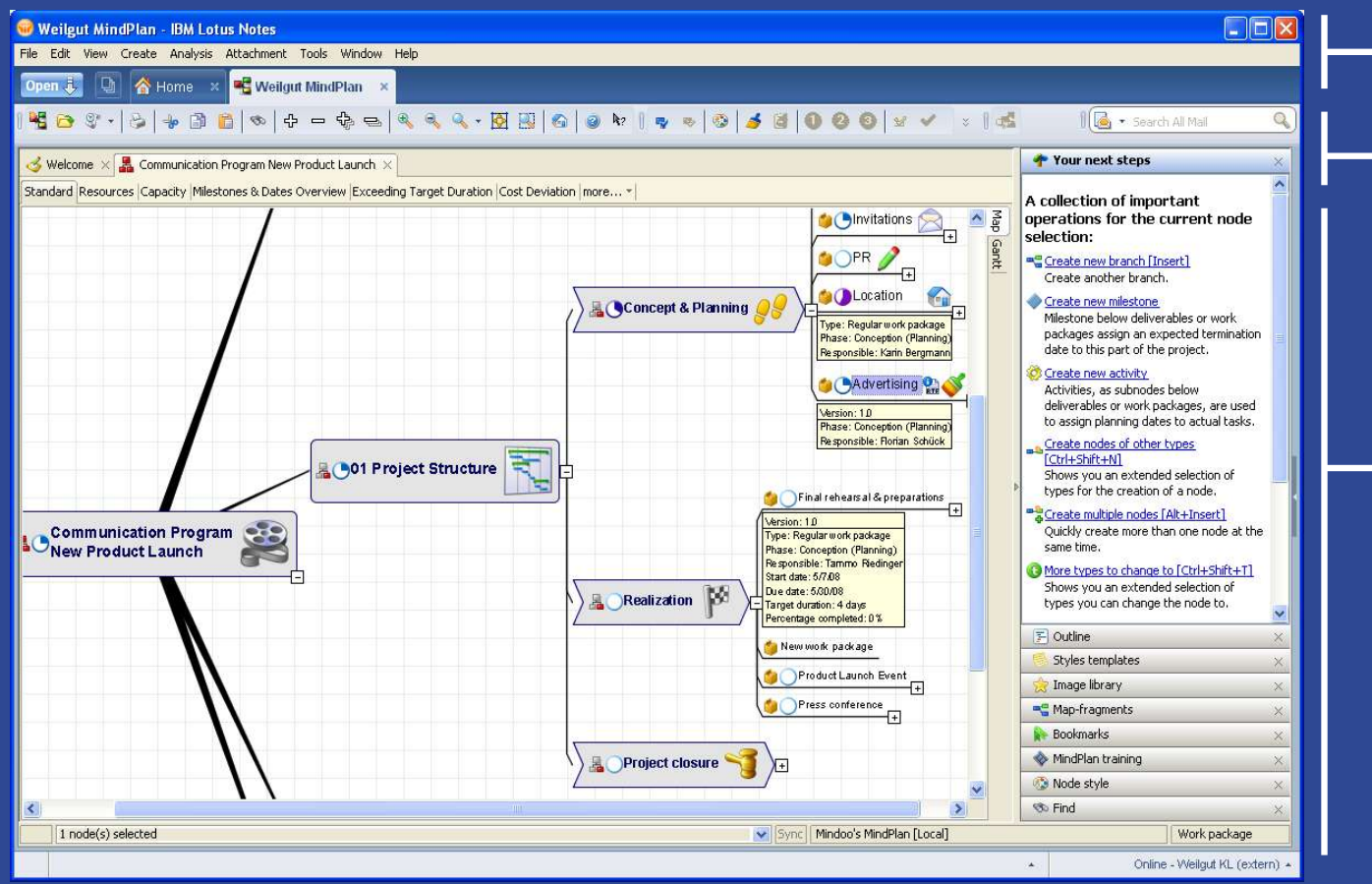

#### **Toolbars** Menüzeile / Open-Liste

#### Viewpart in **Perspective**

- SWT/AWT-Brücke, um Swing-Komponenten in SWT-UI nutzen zu können (Vorsicht Falle: zwei unterschiedliche Event-Threads!)
- Beispiel: Swing-Aufrufe aus SWT-Thread

```
// safely calling Swing code from SWT thread (will execute in Swing EDT)
Runnable r=...
```

```
// invoke on Swing Event-thread, asynchronously / synchronously
SwingUtilities.invokeLater(r); / SwingUtilities.invokeAndWait(r);
```

```
// check for Swing event-thread
if (SwingUtilities.isEventDispatchThread())
          r.run();
else
```

```
SwingUtilities.invokeLater(r);
```
**Beispiel: SWT-Aufrufe aus Swing-Thread** 

```
// safely calling SWT code from Swing thread (will execute in SWT EDT)
Runnable r = ...
```

```
// invoke on SWT Event-thread, asynchronously / synchronously
Display.getDefault().asyncExec(r); / Display.getDefault().syncExec(r);
```

```
// check for Swing event-thread
if (display.getThread() == Thread.currentThread())r.run();
else
          display.asyncExec(r);
```
- Nutzung des Eclipse Albireo-Projektes empfohlen
	- Setzt auf SWT/AWT-Brücke auf und ist leicht zu nutzen
	- Schafft Abhilfe für diverse Probleme
		- Modale Swing-Dialoge nicht modal zu SWT-Fenstern (z.B. könnte Lotus Notes Client-Fenster in den Vordergrund geholt werden, obwohl ein modaler Swing-Dialog angezeigt wird)
		- Verbessert die Fokus-Behandlung insgesamt
		- Vermindert Flackern der Swing-Komponenten beim Verändern der Größe
		- Ermöglicht es, SWT Popup-Menüs auf Swing-Komponenten anzuzeigen

#### Einfaches Beispiel für Nutzung des Albireo-Projektes

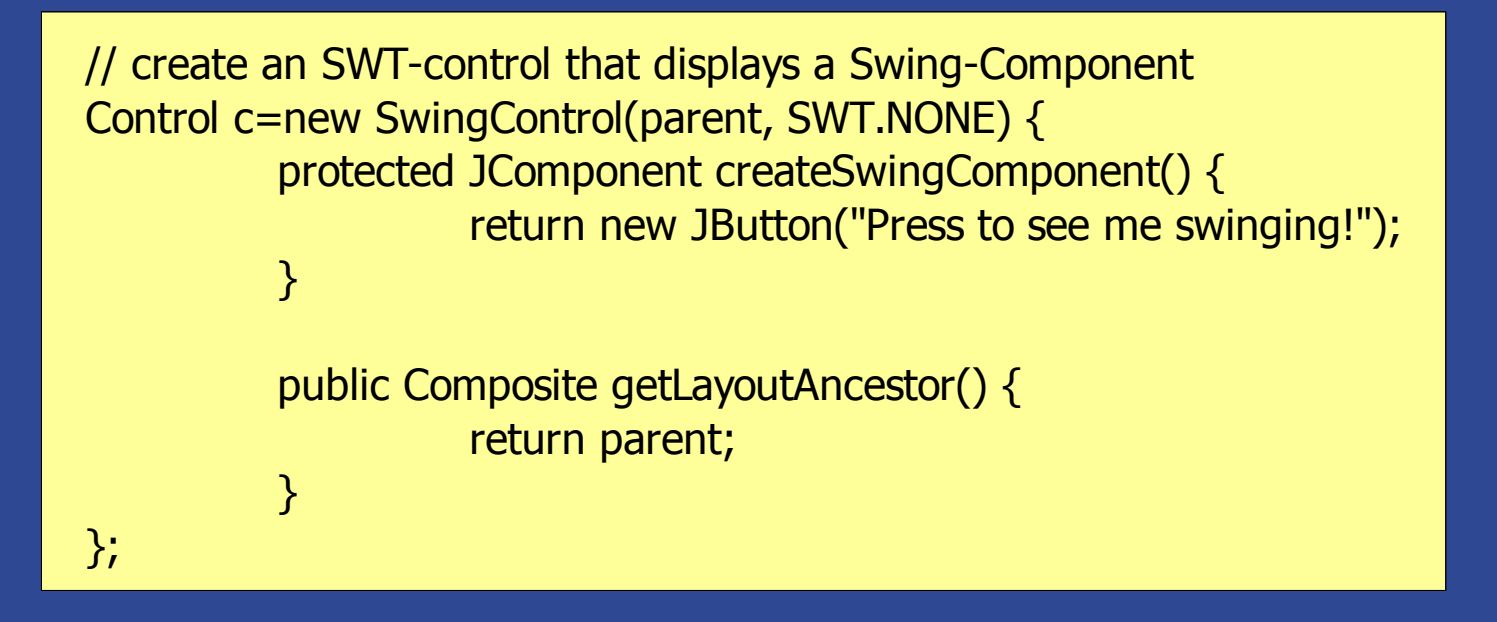

#### Swing-Komponente in der SWT-Welt

DEMO

#### Integration – Applikationsdaten

- Einfachere Möglichkeit auf Lotus Notes-Daten zuzugreifen
	- Keine komplizierte externe Installationsroutine nötig (kann bisweilen beim Aufspielen ein wahrer Alptraum sein)
- **Verbindung mit Eclipse-Diensten** 
	- **Interne Selektionen für Eclipse verfügbar machen (z.B. Text, URIs zu Notes** Dokumenten)
	- Auf externe Selektionen reagieren (z.B. von Lotus Notes)
- Property Broker für Kommunikation zwischen unterschiedlichen Komponenten
	- -> Composite Application

#### Composite Application – das Konzept

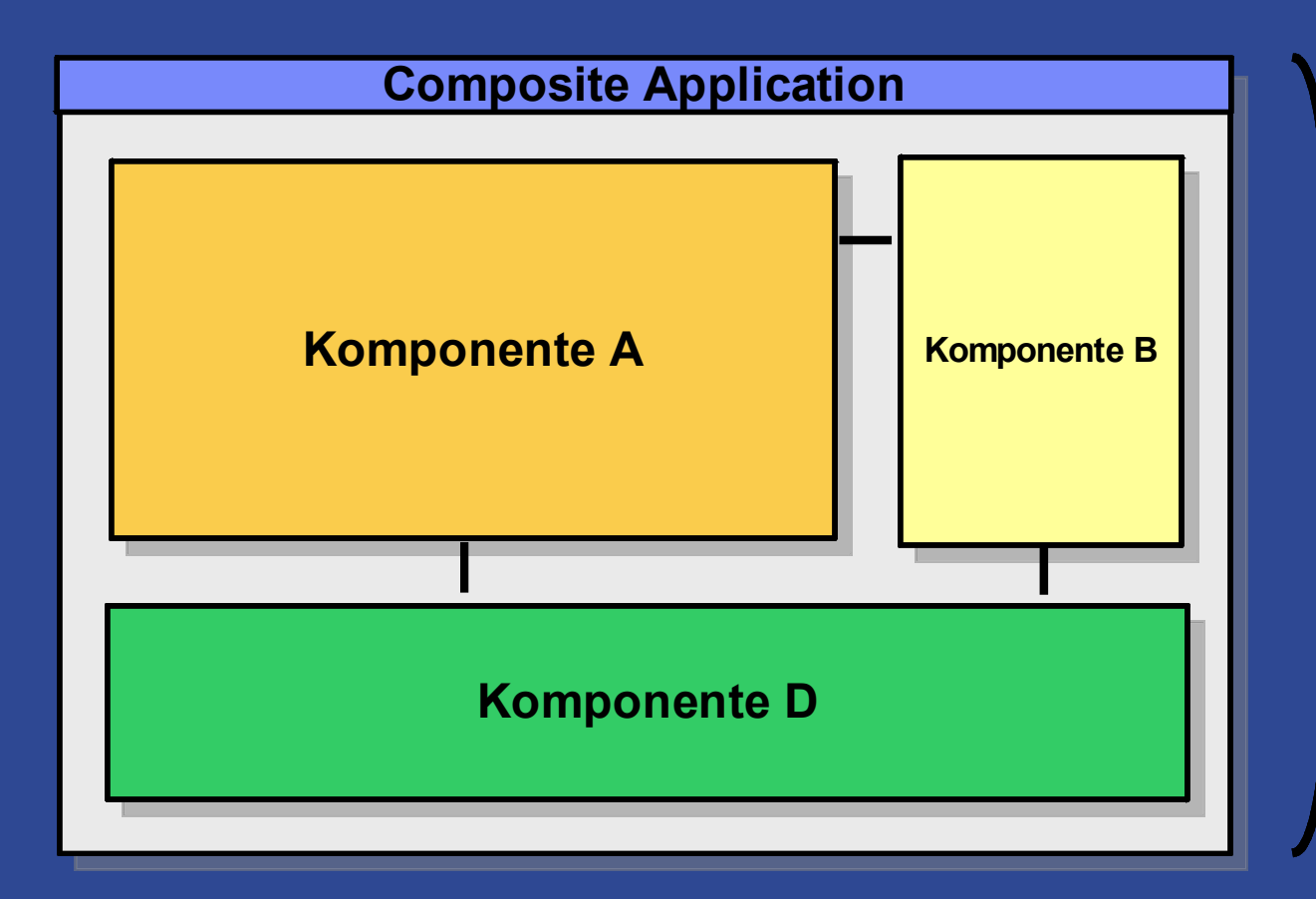

- **Zusammenstellung** unterschiedlicher **Komponenten**
- **Nutzung** unterschiedlicher **Technologien**
- **Spezifisch für** Business-**Kontext**
- **Visuelle Integration**
- **Verbunden** für den Informationsaustausch

#### Composite Application – das Konzept

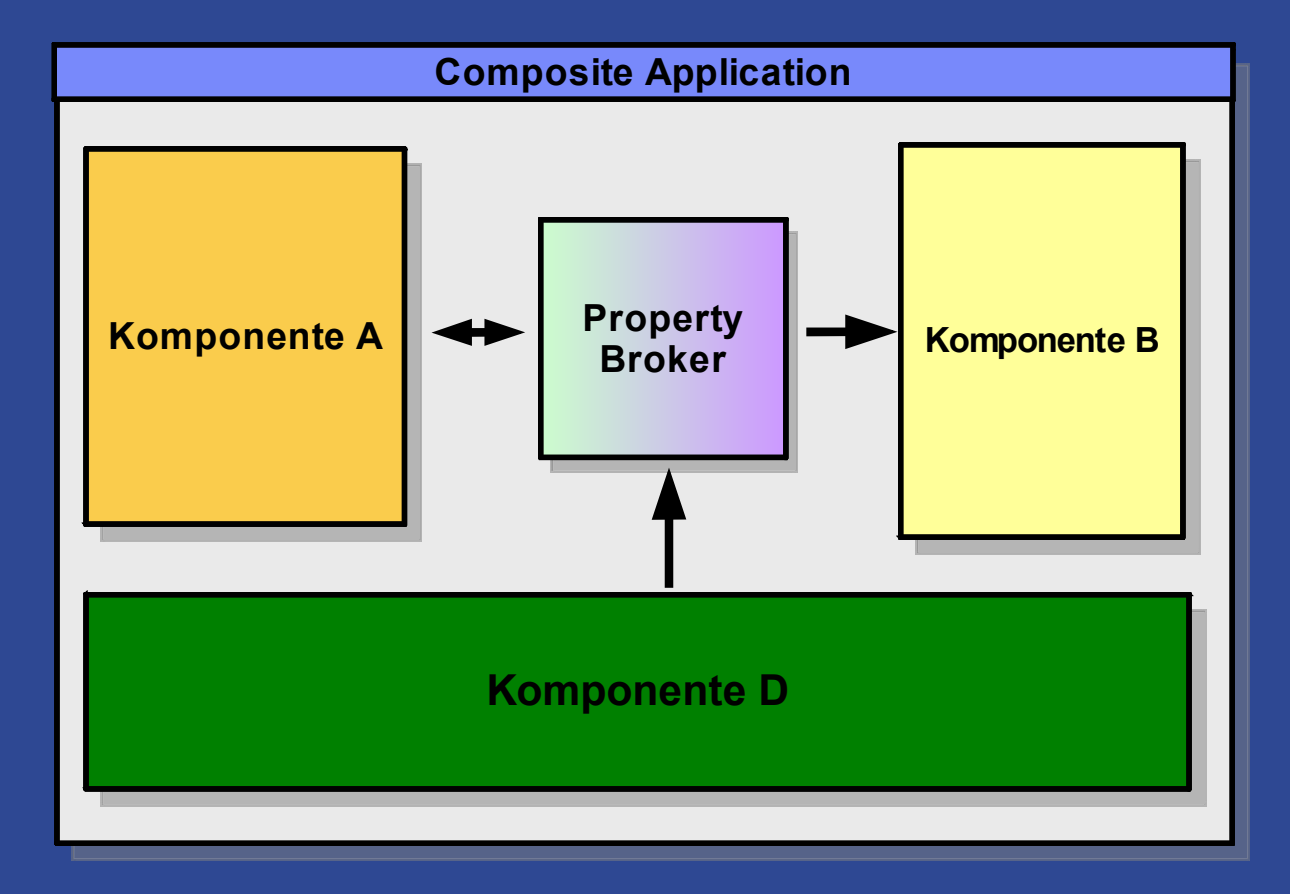

Die Kommunikation zwischen den Komponenten erfolgt über den Property Broker.

#### Kommunikation mittels Property Broker

#### **Komponenten-Interaktion**

- **Lose verknüpft** durch Eigenschaften (property) und Aktionen (action)
- **mix-and-match** von Komponententechnologien
- **Property** ist ein typisiertes, übertragbares Datum
- **Action** ist die Logik, um eine Eigenschaft entgegenzunehmen
- Komponenten definieren ihre Eigenschaften und Aktionen selbst
- **Wires** verbinden Eigenschaften mit Aktionen **1 zu 1 oder 1 zu n Verbindungsoptionen**

## Kommunikation mittels Property Broker

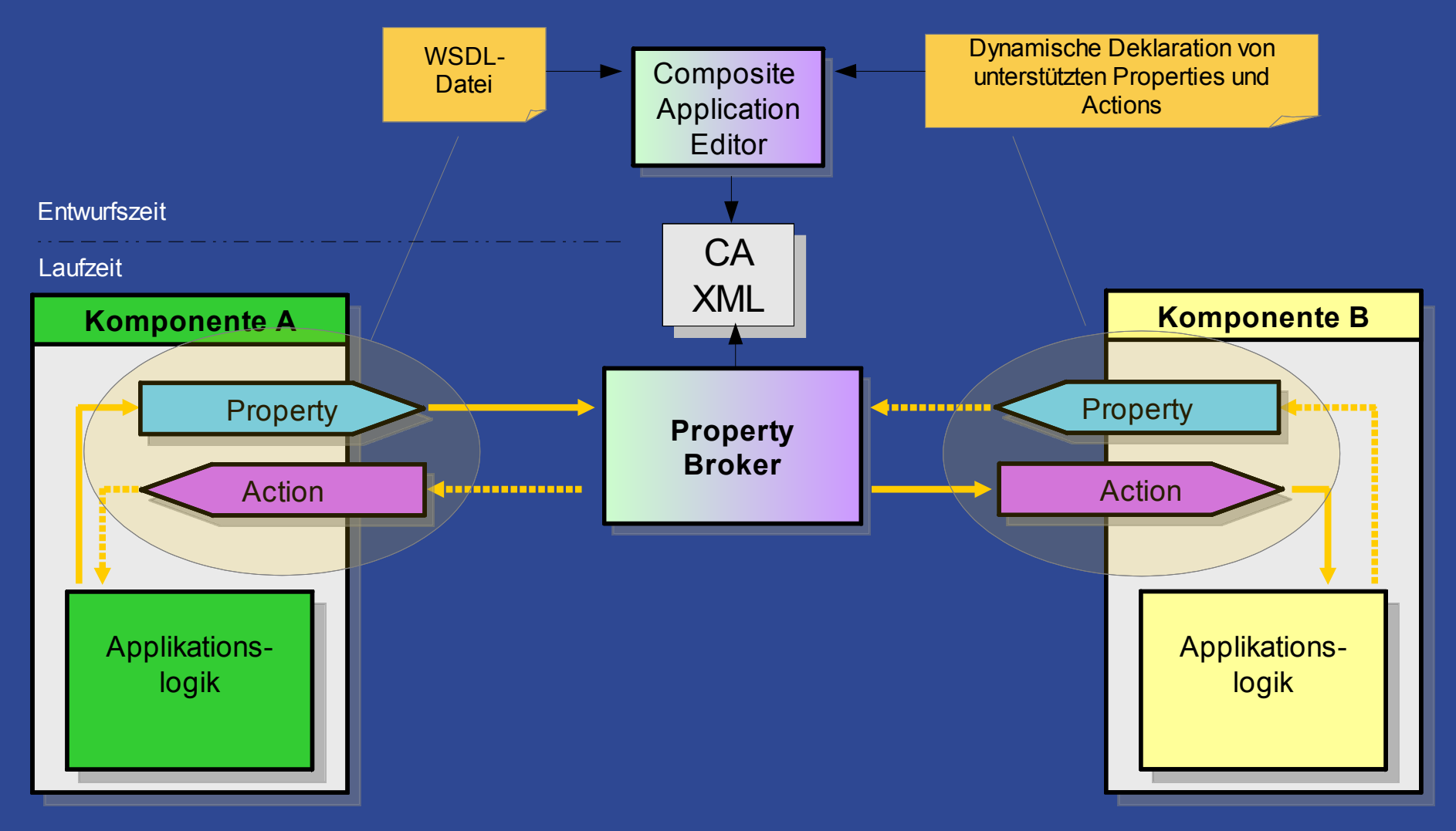

Verfügbare Properties und Actions werden entweder durch WSDL-Dateien bekannt gemacht oder können dynamisch zur Laufzeit deklariert werden.

#### Beispiel für eine Composite Application

DEMO

#### Schritt für Schritt – unser Beispiel

DEMO

### Schritt für Schritt – die Umsetzung

- Drei Schritte zum Erfolg :-)
	- **Eclipse Plugin-Projekt erstellen**
	- **Toolbar-Aktionen und Menüpunkte definieren und mappen**
	- **In Composite Application umwandeln!**

#### Schritt für Schritt – Eclipse Plugin-Projekt

- Enthält alle Ressourcen, aus denen Ihre vorhandene Applikation besteht
- Definiert Erweiterungen zum Lotus Notes Standard Client per plugin.xml
- **Ein Applikationsreiter entspricht einer Eclipse Perspective** 
	- Eine Perspective definiert das Layout der ViewParts, welche die Applikations-Daten anzeigen
	- **Mögliche Abbildung: eine Perspective mit einem ViewPart** 
		- Einfachster Ansatz, eine komplette bestehende Anwendung einzubetten
		- Es ist natürlich möglich, mehrere ViewParts (und perspectives) für z.B. Dokumenten-orientierte Anwendungen zu definieren

#### Schritt für Schritt – Applikations-Lebenszyklus

- START: Applikation initialisieren (z.B. Bei der Erstellung des ersten ViewParts)
	- Einbettung von Swing-Komponenten der Applikation in ViewParts
	- Es empfiehlt sich, eine Applikation zu trennen in ein Applikationsobjekt und Nutzerinterface-Komponenten
- DISPOSE: Swing-Komponenten verwerfen, wenn ein ViewPart geschlossen wird
	- Möglichst versuchen, Speicher freizugeben (viele plugins teilen sich diesen!)
- STOP: Applikation herunterfahren, wenn letzter ViewPart geschlossen wird
	- Achtung: System.exit() ersetzen, da dies sonst Lotus Notes beenden würde!
	- Singletons und statische Member-Variablen in der alt-Anwendung sind problematisch. Diese müssen verworfen werden, wenn die Applikation beendet wird. Andernfalls existiert kein sauberer Zustand, um eine neue Applikationsinstanz starten zu können.

## Schritt für Schritt – Toolbars und Menüs (1)

#### **Action sets/control sets**

- Definition von Aktionen und zugehörigen Toolbar- und Menü-Elementen
- Control Set ist eine Erweiterung zu action sets vom Expeditor-Toolkit
	- Einfügen von Komponenten auf Toolbars (Combo-Boxen o.ä.)
	- Beide Varianten können im Plugin gleichzeitig genutzt werden Code-Beispiel verfügbar!
- ▶ Statische Definition
	- Definition per plugin.xml zur Entwurfszeit
	- Sichtbarkeit und Aktivierung definierbar über Muster (z.B. In Abhängigkeit zu Selektionen)
- **Dynamische Definition** 
	- Action Sets/Control Sets zur Laufzeit hinzufügen
	- Dieser Ansatz sollte für bestehende Anwendungen flexibler sein
	- Erhöht die Entkopplung von Alt-Anwendung und integrierter Anwendung, so dass unter Umständen beide mit der gleichen Code-Basis weiterexistieren können
	- Aktionen nur einmal definieren und diese Definition von einer Brücken-Komponente auslesen
- Action Sets/Control Sets können auch per Code aktiviert oder deaktiviert werden
	- Um damit Menü- und Toolbar-Elemente abhängig von internen Zuständen der Applikation anzuzeigen oder zu verstecken

## Schritt für Schritt – Toolbars und Menüs (2)

#### Kontexte

- Aktionen können zu mehreren Kontexten gehören
- Aktivierung/Deaktivierung von Aktionen über Action Sets/Control Sets hinweg
- **Example 3 Commands und Bindings** 
	- Verbinden Aktionen mit Kontexten und Tastaturkürzeln

IContextService ctxService=(IContextService)getSite().getService(IContextService.class);

IContextActivation activeContext=ctxService.activateContext("contextID");

...

ctxService.deactivateContext(activeContext);

#### **Sonderrolle Popup-Menüs und Drop-down actions**

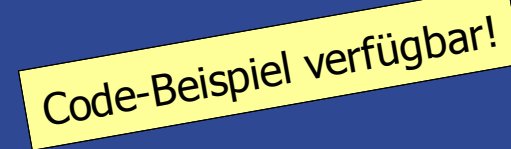

- Möglichkeit, vorhandene Aktionen direkt ohne Eclipse-Delegates zu nutzen
- Empfehlung: So oft wie möglich nutzen, um vorhandenen Code dynamisch einbinden zu können

#### Dynamische Menüs mit Action Sets und Control Sets

# DEMO

## Schritt für Schritt – Composite Application (1)

- Führe Properties und Actions ein, um eine Interaktion mit fremden Komponenten zu ermöglichen
- **Example 1 Identifiziere relevante Properties und Actions** 
	- Ein guter Ansatzpunkt ist es, interne Selektionen nach außen verfügbar zu machen
	- **Beispiele nützlicher Eigenschaften** 
		- IDs interner Datenobjekte (Flugnummer, Personalnummer, ID eines Unternehmens im CRM System, Notes Dokument UNID)
		- Ressourcen-Namen (Ersteller, Author, Betriebsname)
		- Daten (Aktivitäten, Erstellung)
	- **Beispiele nützlicher Aktionen** 
		- CRUD: Create, Read, Update, Delete (für interne Datenobjekte)
		- Seletion ändern
		- Fokussierung ändern
		- Weitere Objekte öffnen

## Schritt für Schritt – Composite Application (2)

- Unterschiedliche Nutzungsszenarien identifizieren
	- Statische Properties, um die CA-Komponente zu konfigurieren
		- Solche Properties können im CA-Editor genutzt werden, um bestimmte Modi der Applikation zu setzen/zu aktivieren
		- Edit-/Read-only Modus für CA-Komponente in bestimmten Composite **Applications**
		- Navigation unterbinden/steuern
		- Initialen Status setzen, z.B. Home Page in einer Browser-Komponente
- Statische/dynamische Deklaration von Properties/Actions
	- Statisch: Properties definieren mit WSDL zur Entwurfszeit
	- Dynamisch: mittels Extension Points zur Laufzeit
	- Dynamische Deklaration ist flexibler
	- Erzeugung neuer Properties in Abhängigkeit zum Status der Applikation oder der Daten-Objekte wird bei dynamischer Deklaration möglich

## Schritt für Schritt – Composite Application (3)

- Mit Hilfe einer "Brücke" kann eine lose, einfach zu verwaltende Kopplung geschaffen werden
- Existierende Applikationen können so angebunden werden, ohne für den Property-Broker entwickelt worden zu sein
- **Applikationen muss nicht re-implementiert werden**
- Mögliche Lösung: nutze Java-Bean-Implementierung
	- Wiederverwendbares Muster für Brücken-Komponente
	- Wird genutzt in Plugins der CA Component Library (www.openntf.org)
	- Liest statische, initiale Properties vom Expeditor Topology Handler
	- Nutzt set/get-Methoden der Bean für das Senden/Empfangen von Properties

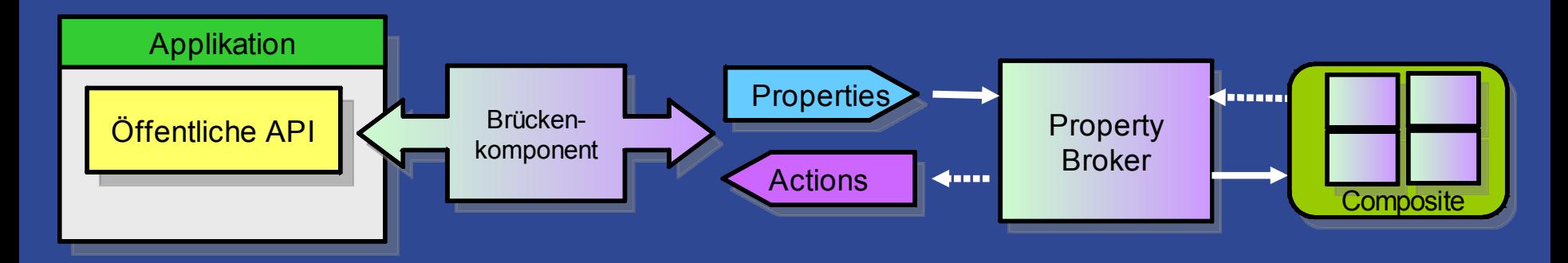

#### Unser Beispiel als Composite Application-Komponente

# DEMO

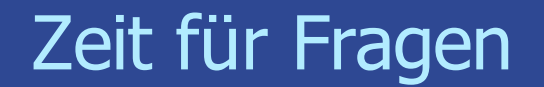

## Vielen Dank für Ihre Aufmerksamkeit!

## Wir stehen nun für Fragen zur Verfügung.

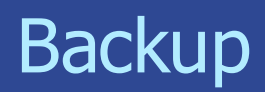

## Code-Beispiel: Dynamische Menüs/Toolbars

#### **Control Sets dynamisch anzeigen/verstecken:**

// show/hide an control-set (remember this is Expeditor-API) import com.ibm.rcp.ui.controlset.ControlSetHelper;

IWorkBenchWindow window=...

ControlSetHelper controlSetHelper=ControlSetHelper.getInstance();

 $\frac{1}{10}$  show (set last boolean to  $<$ code>true $<$ /code>to tell the UI to refresh controlSetHelper.setControlSetVisible(window, "controlSetID" , true, false); ... // hide

controlSetHelper.setControlSetVisible(window, "controlSetID" , false, true);

#### **Action Sets dynamisch anzeigen/verstecken:**

// show/hide an action-set getSite().getPage().showActionSet("actionSetID");

...

getSite().getPage().hideActionSet("actionSetID");